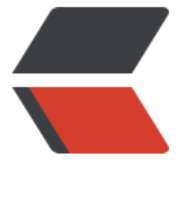

链滴

# 端[口扫](https://ld246.com)描

作者: someone38063

- 原文链接:https://ld246.com/article/1558793238077
- 来源网站: [链滴](https://ld246.com/member/someone38063)
- 许可协议:[署名-相同方式共享 4.0 国际 \(CC BY-SA 4.0\)](https://ld246.com/article/1558793238077)

## **端口扫描**

- 端口对应网络服务及应用端程序
- 服务端程序的漏洞通过端口攻入
- •发现开放的端口
- 更具体的攻击面

### **UDP端口扫描**

- 假设ICMP port-unreachable响应,代表端口关闭
- 目标系统不响应ICMP port-unreachable时,可能产生误判
- 完整的UDP应用层请求
- 准确性高
- 耗时巨大

### **Scapy UDP Scan**

- 端口关闭: ICMP port-unreachable
- 端口开放:没有回包
- 了解每一种基于UDP的应用层包结构很有帮助
- 与三层相同的技术
- 误判
- Scapy
- sr1(IP(dst="1.1.1.1")/UDP(dport=53),timeout=1,verbose=1)

./udp\_scan.py 1.1.1.1 1 100

#!/usr/bin/python

import logging

logging.getLogger("scapy.runtime").setLevel(logging.ERROR)

from scapy.all import\*

import time

```
import sys
if len(sys.argv)! = 4:
print"Usage - ./udp_scan.py [Target-IP] [FIRSR PORT] [LAST PORT]"
print"Example - ./udp_scan.py 192.168.1.1 1 254"
print"Example will UDP port scan ports 1 through 254 on 192.168.1.1"
```

```
ip=sys.argv[1]
start=int(sys.argv[2])
end=int(sys.argv[3])
```
for port in range(start,end):

```
 a=sr1(IP(dst=ip)/UDP(dport=port),timeout=5,verbose=0)
```
time.sleep(1)

if a ==None:

print port

else:

pass

### **Nmap**

- nmap -sU 1.1.1.1 默认扫描常用的1000个端口 (s: scanner U: UDP)
- 默认的1000个参数
- ICMP host-unreachable
- nmap  $1.1.1.1$  -sU -p  $53$  (p: port)
- nmap -iL iplist.txt -sU -p 1-200

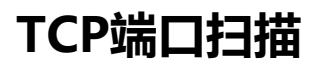

- 基于连接的协议
- 三次握手
- 隐敝扫描(只友syn包,目标端口开放回ack,合则回rst )
- 僵尸扫描
- •全连接扫描(建立完整的三次握手)
- 所有的TCP扫描方式都是基于三次握手的变化,来判断目标端口状态

 $\textcircled{1}\cdot \text{---}$   $\textcircled{sym}$   $\cdot$ 

②•<---(syn,ack)•

 $\textcircled{3}$  --->(ack) •

#### 端口扫描

- 隐蔽扫描——syn
	- 不建立完整链接
	- 应用层日志不记录扫描行为——隐蔽
- 僵尸扫描
	- 极其隐蔽
	- 实施条件苛刻(发起者可以伪造IP地址的网络环境)
	- 可伪造源地址
	- 可选择僵尸机
		- 闲置系统(基本不与服务器通信)

 • 系统使用递增的IPID (ip包头中的id字段:Identification,不同操作系统id产生不同,若为 增,每发一个ip包,id加一)

- $\bullet$  0  $(\times)$
- 随机(×)

①scanner向zombie发送一个ack/syn, zombie回复RST, ip包中id字段=x;

②scanner伪造源ip为zombie的ip,向target发送syn包,target向zombie回复syn/ack,zombie回 target RST, ip包中id字段=x+1; (端口没开放则target回复zombie RST, zombie不做回复)

③scanner向zombie发送syn/ack,zombie回复RST,若ip包中id字段=x+2;说明target的目标端 开(id=x+1则说明端口关闭)

### **隐蔽端口扫描**

• syn——syn/ack——rst (给目标机器发送syn,目标返回syn/ack,再给目标机器返回rst,断开三 握手)

- scapy
	- sr1(IP(dst="192.168.1.1")/TCP(dport=80),timeout=1,verbose=1)
	- ./syn\_scan.py
- nmap -sS 192.168.1.1 -p 80,21,25,110,443 (s: scanner S: SYN; 默认syn扫描)
- nmap -sS 192.168.1.1 -p 1-65536 --open (只显示open)
- nmap -sS 192.168.1.1 -p- --open (-p-等于-p 65535)
- nmap -sS -iL iplist.txt -p 80,21,22,23

#### 隐蔽端口扫描

- hping3
- $\cdot$  hping3 192.168.1.1 --scan 80 -S (S: SYN)
- hping3 192.168.1.1 --scan 80,21,25,443 -S
- hping3 192.168.1.1 --scan 0-65535 -S

```
• hping3 -c 10 -S --spoof 192.168.1.138 -p ++1 192.168.1.1 (spoof: 欺骗, 即伪造源ip; ++1
从端口1开始,每次加1)
```
#### 全连接端口扫描

- Scapy
	- SYN不需要raw packets
- 内核认为syn/ack是非法包,直接返回rst终端连接
	- 全连接扫描对scapy比较困难
	- sr1(IP(dst="192.168.20.2")/TCP(dport=22,flags='S'))
	- ./tcp\_scan1.py
	- ./tcp\_scan2.py

• iptables -A OUTPUT -p tcp --tcp-flags RST RST -d 192.168.1.1 -j DROP (A: 添加规则, p: 议, d: 目标地址, j: 动作)

tcp\_scan1.py

```
#!/usr/bin/python
import logging
logging.getLogger("scapy.runtime").setLevel(logging.ERROR)
from scapy.all import*
```

```
response=sr1(IP(dst="192.168.1.1")/TCP(dport=80,flags='S'))
```

```
reply=sr1(IP(dst="102.158.1.1")/TCP(dport=80,flags='A',ack=(response[TCP].seq+1)))
```
#### tcp\_scan2.py

import logging

```
logging.getLogger("scapy.runtime").setLevel(logging.ERROR)
```
from scapy.all import\*

SYN=IP(dst="192.168.1.1")/TCP(dport=1234,flags='S')

print "--SENT--"

SYN.display()

print "\n\n-- RECEIVED --"

```
response=sr1(SYN,timeout=1,verbose=0)
```
response.display()

```
## 收到SYN-ACK后,此时操作系统内核会自动回复RST,中断连接
```
if int(response[TCP].flags)==18:

print "\n\n -- SENT --"

```
A=IP(dst="192.168.1.1")/TCP(dport=1234,flags='A',ack=(response[TCP].seq+1))
```
A.display()

print "\n\n-- RECEIVED --"

```
response2=sr1(A.,timeout=1,verbose=0)
```
response2.display()

else:

print "SYN-ACK not returned"

#### 全连接端口扫描

- nmap -sT 1.1.1.1 -p 80 (sT: TCP全连接端口扫描)
- nmap -sT 1.1.1.1 -p 80,21,25
- nmap -sT 1.1.1.1 -p 80-2000
- nmap -sT -iL iplist.txt -p 80
- 默认1000个常用端口

#### 全连接端口扫描

#### • dmitry

- 功能简单, 但使用简便
- 默认150个常用端口
- dmitry -p 172.16.36.135
- dmitry -p 172.16.36.135 -o output (o: save output to file)

#### 全连接端口扫描

- nc -nv -w 1 -z 192.168.60.4 1-100 (w: 超时时间, v: verbose详细信息, n: 不做域名解析)
- for x in \$(seq 20 30); do nc -nv -w 1 -z 1.1.1.1 \$x; done | grep open
- for x in \$(seq 1 254); do nc -nv -w 1 -z 1.1.1.\$x 80; done